# СОГЛАСОВАНО

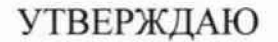

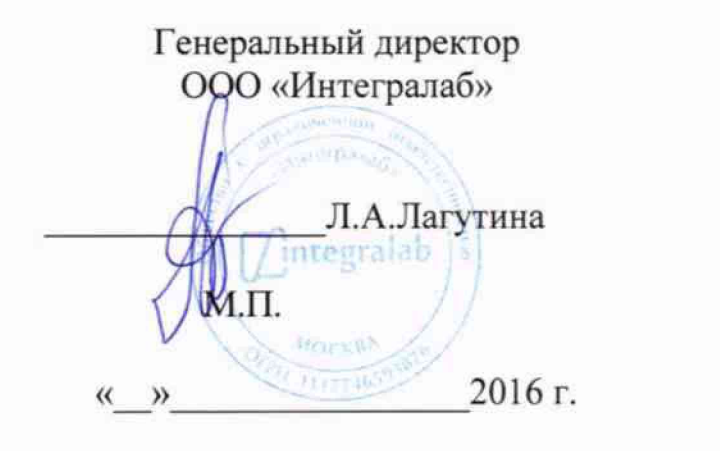

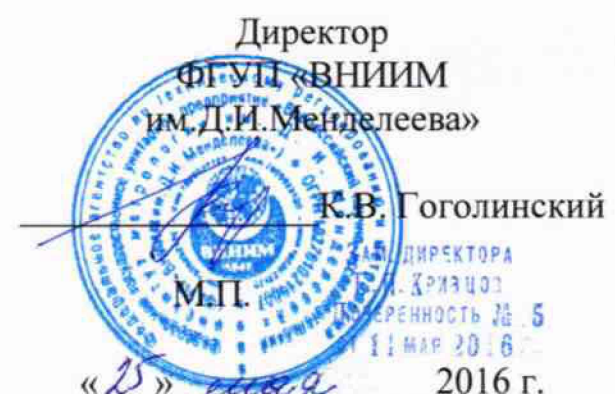

# ДЕТЕКТОРЫ РАДИОАКТИВНОСТИ ДЛЯ ВЭЖХ

# **RAYTEST RAMONA STAR**

Методика поверки MIT 2104-003-2015  $1.5.65184 - 16$ 

ъ отдела ФГУП Руководите ВНИИМ им. Д.И. Менделеева» Γ. С.Г. Трофимчук 2016 г.

Санкт-Петербург 2016

**Настоящая методика поверки распространяется на детекторы радиоактивности для ВЭЖХ raytest Ramona Star (далее по тексту - детектор Ramona), предназначенные для регистрации радионуклидов меченых соединений в элюате, а также для измерения активности радионуклидов в компонентах разделяемой смеси (при наличии соответствующих калибровок), и устанавливает методику их первичной и периодической поверок.**

**Первичная поверка детекторов Ramona проводится до ввода в эксплуатацию и после ремонта, периодическая - в процессе эксплуатации.**

Интервал между поверками - 2 года.

### **1 ОПЕРАЦИИ ПОВЕРКИ**

**При проведении поверки должны быть выполнены операции, указанные в таблице 1.**

**Таблица 1**

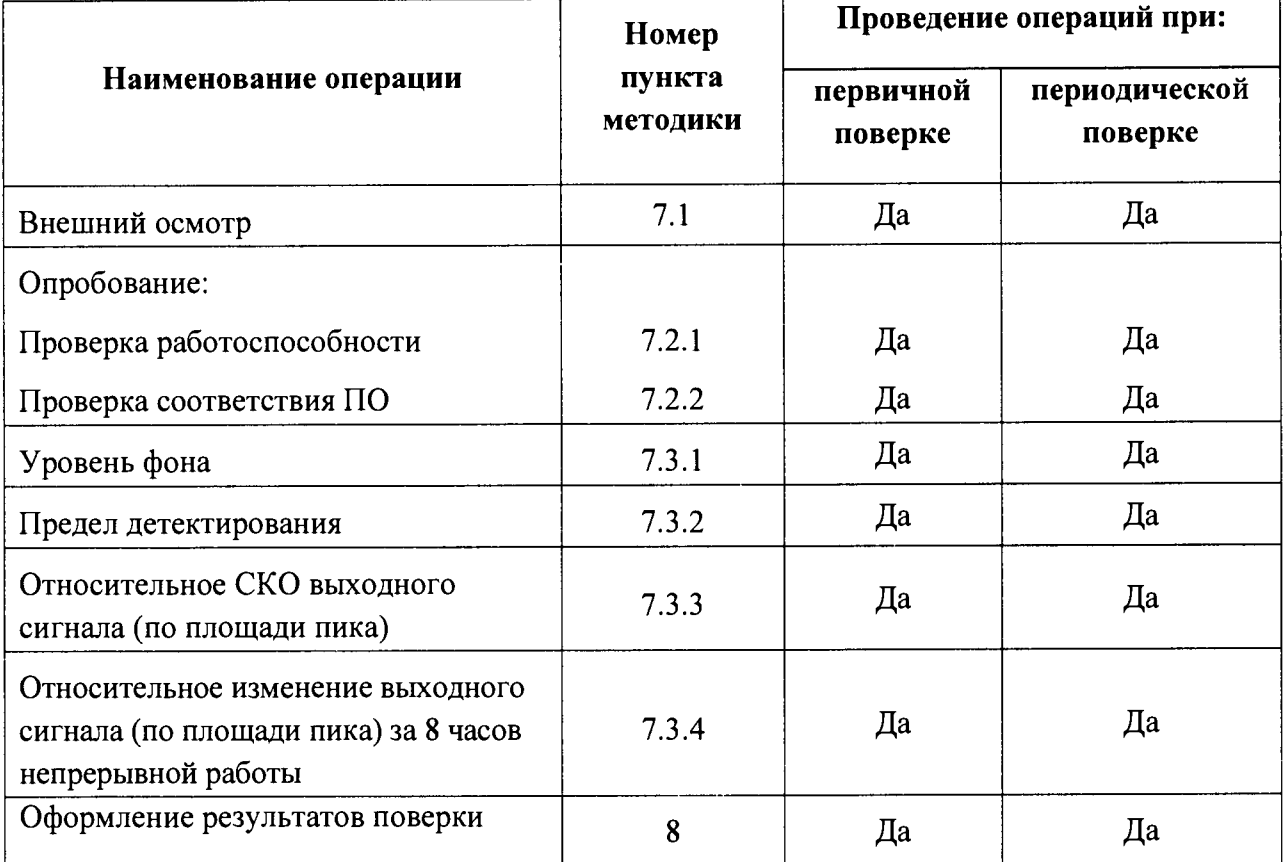

**Операции по п.7.3.1-7.3.4 осуществляются для кювет, входящих в комплект поставки детектора, по согласованию с Заказчиком**

## **2 СРЕДСТВА ПОВЕРКИ.**

**2.1 При проведении поверки должны быть применены средства измерения и вспомогательное оборудование, указанные в таблице 2.**

**2.2 Все средства измерений должны иметь действующие свидетельства о поверке или сертификат калибровки.**

**2.3 Допускается применение других измерительных средств, аналогичных по точности, указанным в таблице 2.**

2

**Таблица 2**

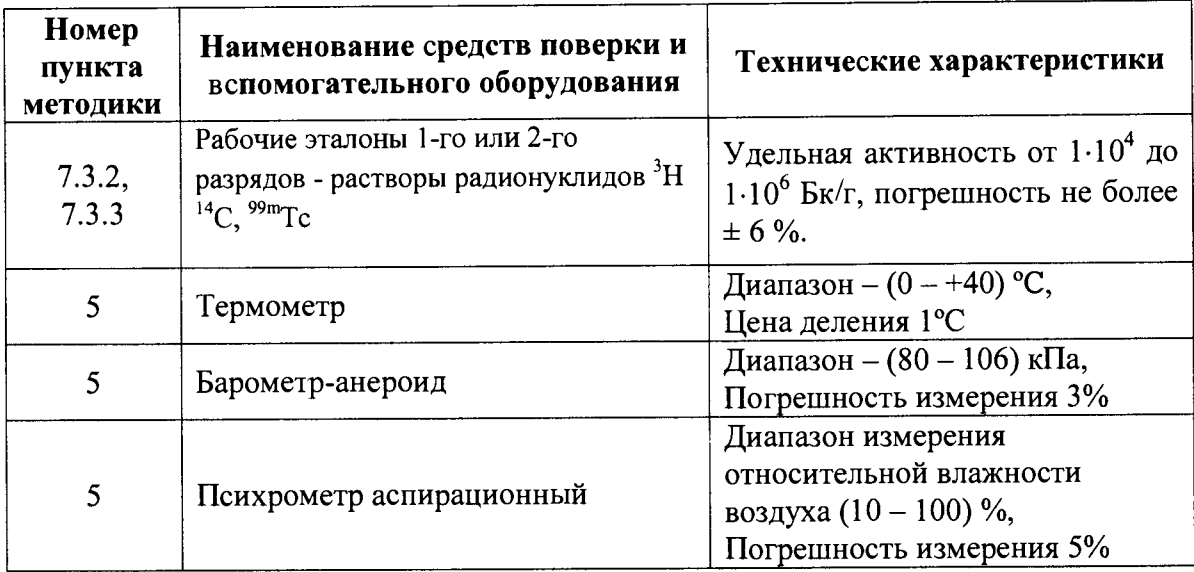

# **3 ТРЕБОВАНИЯ К КВАЛИФИКАЦИИ ПОВЕРИТЕЛЕЙ.**

**К проведению поверки допускаются лица, прошедшие специальную подготовку и аттестованные в качестве поверителей радиометрических средств измерений.**

## **4 ТРЕБОВАНИЯ ТЕХНИКИ БЕЗОПАСНОСТИ**

**При проведении поверки должны быть соблюдены требования безопасности следующих документов:**

- **Нормы радиационной безопасности НРБ-99/2009;**
- **Основные санитарные правила обеспечения радиационной безопасности ОСПОРБ-99/2010;**
- **Межотраслевые правила по охране труда (правила безопасности) при эксплуатации электроустановок ПОТ РМ-016-2001 (РД 153-34.0-03.150-00).**

**К работе должны привлекаться только сотрудники, имеющие допуск к работе с источниками ионизирующих излучений**

## **5 УСЛОВИЯ ПОВЕРКИ**

**При проведении поверки должны быть соблюдены следующие условия:**

- температура окружающего воздуха  $(20 \pm 5)$  °C; **•** относительная влажность окружающего воздуха  $(60 \pm 15)$ %; **• атмосферное давление (101.3 ± 4) кПа;**
- 
- **•**

## **6 ПОДГОТОВКА К ПОВЕРКЕ**

**При проведении поверки должны быть выполнены следующие подготовительные работы:**

- **проверка комплектности устройства, документации на него, на блоки и устройства, входящие в его состав;**
- **проверка комплектности средств поверки**

**При проведении периодической поверки - проверка наличия свидетельства о первичной поверке устройства.**

### **7 ПРОВЕДЕНИЕ ПОВЕРКИ**

**При проведении поверки должны быть выполнены следующие операции:**

**внешний осмотр согласно п. 7.1;**

**опробование согласно п. 7.2;**

**определение метрологических характеристик согласно п. 7.3**

**7.1 Внешний осмотр.**

**При проведении внешнего осмотра должно быть установлено:**

**- наличие маркировок и исправных пломб на блоках и устройствах, входящих в состав детектора Ramona;**

**- надежность закрепления блоков и устройств на штатных местах;**

**- отсутствие механических повреждений и дефектов на блоках и устройствах поверяемого детектора Ramona, которые могут повлиять на его работоспособность.**

**7.2 Опробование**

**7.2.1 Выполнить в соответствии с руководством по эксплуатации проверку работоспособности детектора Ramona.**

**7.2.2 Подтверждение соответствия ПО.**

**7.2.2.1 При первичной поверке провести:**

**- проверку структуры директорий ПО;**

**- проверку наличия и соответствия идентификационных наименований и номеров версий программных модулей метрологически значимой части ПО;**

**- проверку цифрового идентификатора программного обеспечения (контрольная сумма исполняемого кода) программных модулей метрологически значимой части ПО по алгоритму MD5.**

*1.22.2* **При периодической поверке провести:**

**- проверку наличия и соответствия идентификационных наименований и номеров версий программных модулей метрологически значимой части ПО;**

**- проверку цифрового идентификатора программного обеспечения (контрольная сумма исполняемого кода) программных модулей метрологически значимой части ПО по алгоритму MD5.**

**Комплектность и идентификационные данные программного обеспечения должны соответствовать приведенным в таблице 3**

**Таблица 3**

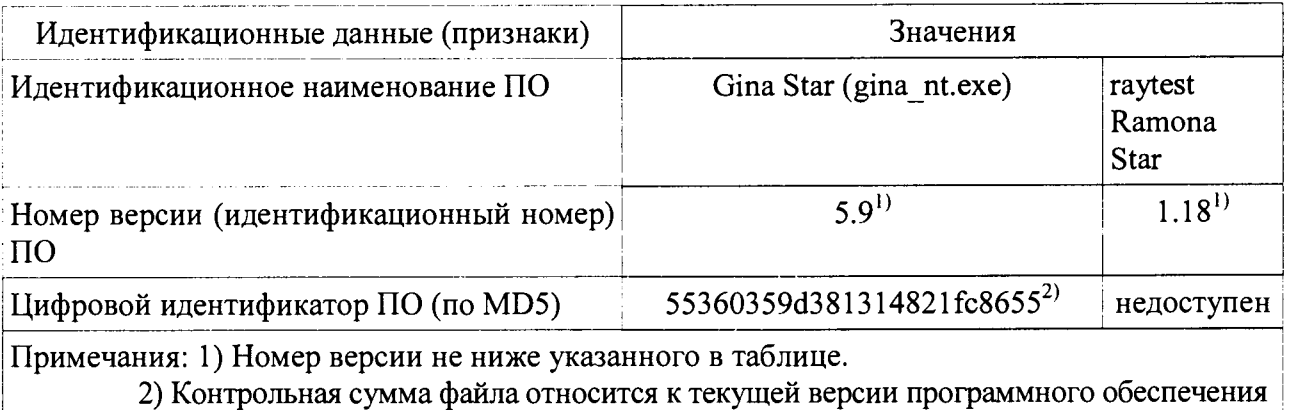

7.2.2.3 Для проверки структуры директорий ПО убедиться в наличии и соответствии идентификационного наименования программного модуля ПО «raytest Ramona Star» и программного модуля ПО «Gina Star»:

Для проверки наличия и соответствия идентификационного наименования программного модуля ПО «raytest Ramona Star» в главном окне «Main menu» на дисплее, расположенном на передней панели прибора, выбрать пункт Setup, после чего выбрать последний пункт с информацией о системе. В появившемся окне будет отображаться идентификационное наименование программного модуля ПО и номер версии (рис. 1)

7.2.2.4 Для проверки наличия и соответствия идентификационного наименования программного модуля ПО «Gina Star» убедиться в наличии файла программы «gina nt.exe» в каталоге C:\Program Files (x86)\raytest\GinaStar

7.2.2.5 Для определения версии файла необходимо в диалоговом окне активировать в меню вкладку Help, затем вкладку Info. В открывшемся окне будут отображены наименование и версия программы (рис.1).

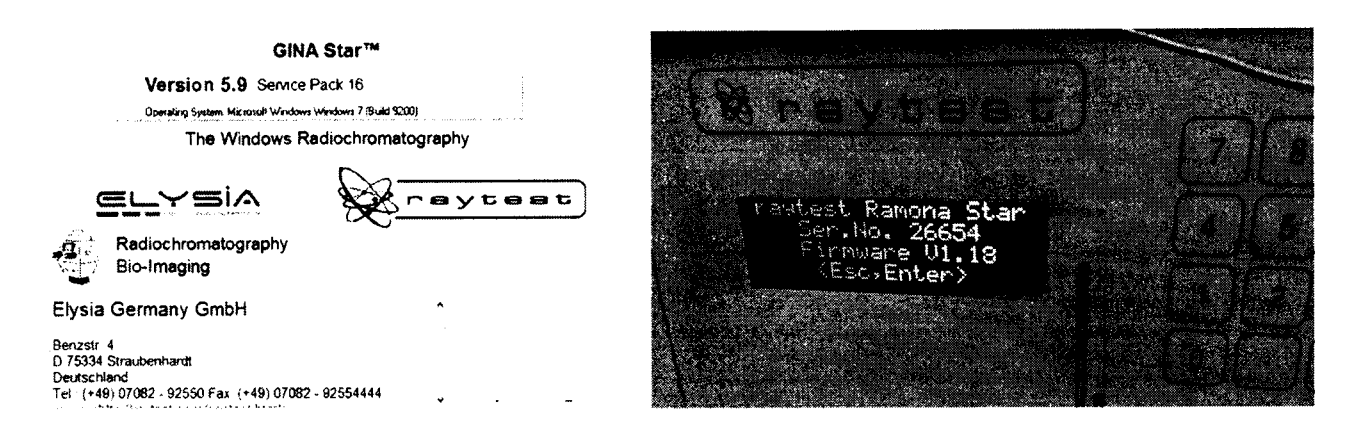

Рис.1 Отображения версии исполняемых файлов

7.2.2.6 Вычисление цифрового идентификатора производится посредством подсчета контрольной суммы по методу MD5 с помощью внешней программы стороннего разработчика.

Контрольные суммы исполняемых файлов вычисляются по алгоритму MD5 при помощи программы MD5 File Checker (либо аналогичной). Для определения контрольной суммы файла необходимо запустить программу «MD5 File Checker» выбрать необходимый файл и нажать кнопку «Рассчитать».

7.2.2.7 Определенные при первичной поверке номер версии и цифровой идентификатор заносят в свидетельство о первичной поверке. Соответствие при периодической поверке подтверждается сравнением номера версии и вычисленного цифрового идентификатора с указанными значениями в «Свидетельстве о первичной поверке».

7.3 Определение метрологических характеристик.

Определение метрологических характеристик проводится с отсоединенной колонкой.

#### $7.3.1$ Проверка уровня фона

7.3.1.1 Включить прибор, приготовить водный раствор для измерений фона кюветы с жидким сцинтиллятором и раствор на основе гексана для измерений фона кюветы с твердым сцинтиллятором.

7.3.1.2 Отсоединить колонку и с помощью специального соединителя присоединить детектор к хромотографу.

**7.3.1.3 Установить в детектор кювету с твердым сцинтиллятором. Включить насос, установить скорость прокачки порядка 1 мл/мин, прокачать подготовленный раствор через кювету в течение 10-15 минут для промывки системы.**

**7.3.1.4 Запустить на персональном компьютере программу Gina и после окончания автоматического тестирования приступить к измерениям, кликнув иконку "Start".**

**7.3.1.5 Выполнить измерения фона за время не менее 30 минут.**

 $\sim$ 

 $\sim$   $\mu$ 

**7.3.1.6 Повторить процедуры п.п. 7.3.1.2-7.3.1.5 для кюветы с BGO и для кюветы с жидким сцинтиллятором. Для кюветы с жидким сцинтиллятором подключить к системе насос для подачи жидкого сцинтиллятора, установить скорость прокачки 3 мл/мин. Для полного перемешивания жидкого сцинтиллятора и подготовленного раствора к измерениям следует приступить не ранее, чем через 10 минут после включения насоса для жидкого сцинтиллятора.**

**7.3.1.7 Результаты поверки по п. 7.3.1 считаются удовлетворительными, если фон для кюветы с жидким сцинтиллятором составляет не более 1 с'1, фон для кюветы с твердым** сцинтиллятором составляет не более 2 с<sup>-1</sup>, для кюветы с BGO составляет не более 20 с<sup>-1</sup>.

**7.3.2 Определение пределов детектирования радионуклидов 3Н, 14С (для кюветы с жидким сцинтиллятором), 14С (для кюветы с твердым сцинтиллятором),99шТс**

**7.3.2.1 Подготовить систему к измерениям в соответствии с руководством по эксплуатации. Ввести в систему определенное количество радиоактивного ратсовра с помощью инжекторного вентиля и специального шприца. Программа Gina должна быть запущена до введения радиоактивного раствора.**

**7.3.2.2 Повторить измерения не менее 5 раз, вводя радиоактивный раствор последовательно с интервалом не менее 5 минут. Сохранить результаты измерений в отдельном файле с помощью программы Gina.**

**7.3.2.3 После окончания измерений промыть систему в течение 10 минут**

**7.3.2.4 Повторить измерения для растворов радионуклидов 3Н, 14С (для кюветы с жидким** сцинтиллятором), <sup>1</sup>°C (для кюветы с твердым сцинтиллятором),<sup>39ш</sup>Тс.

**7.3.2.5 Предел детектирования рассчитать по формуле:**

$$
A_{\min} = \frac{2\sqrt{2n_f \cdot A_{\rm sm}}}{S} \cdot \sqrt{\frac{V}{F}} \tag{1},
$$

где  $n_f$  - фоновая скорость счета импульсов из п. 7.3.1, с<sup>-1</sup>

 $F$  – скорость прокачки элюата, мкл $c^{-1}$ ,

*Аэт -* **активность введенного эталонного раствора, Бк,**

*V* **- объем ячейки, мкл**

*S-* **полное число отсчетов в пике от эталонного раствора, имп.**

**7.3.2.6 Результаты поверки по п 7.3.2 считаются удовлетворительными, если предел детектирования радионуклидов составляет не более: ЗБк для 3Н, 1,5 Бк для 14С (для кюветы с жидким сцинтиллятором), 2,3 Бк для 14С (для кюветы с твердым сцинтиллятором), 10 Бк для 99шТс.**

**7.3.3 Определение относительного СКО выходного сигнала (по площади пика).**

**7.3.3.1 Относительное CKO выходного сигнала (по площади пика) определить для кюветы с жидким и твердым сцинтиллятором с помощью рабочих эталонов 1-го или 2-го разрядов - растворов радионуклидов 3Н или 14С, для кюветы с BGO измерения выполнять с раствором радионуклида 99тТс. Расчеты выполнить в соответствии с п.7.3.1 ГОСТ Р 8.772-2011 «ГСИ. Хроматографы аналитические жидкостные лабораторные. Методика поверки». Для этого выполнить измерения и расчеты по п.п.7.3.2.2-7.3.2.5.**

**7.3.3.2 После подготовки системы к измерениям в соответствии с руководством по эксплуатации на прибор ввести в систему определенное количество радиоактивного раствора с помощью инжекторного вентиля и специального шприца. Программа Gina должна быть запущена до введения радиоактивного раствора.**

**7.3.3.3 Повторить измерения не менее 6 раз, вводя радиоактивный раствор последовательно с интервалом не менее 5 минут. Сохранить результаты измерений в отдельном файле с помощью программы Gina.**

**7.3.3.4 После окончания измерений промыть систему в течение 10 минут.**

**7.3.3.5 Определить количество импульсов в пиках выходного сигнала 5, (площади хроматографических пиков).**

**7.3.3.6 Значение относительного СКО выходного сигнала определить по формуле:**

$$
\sigma_{s} = \frac{100}{\bar{S}} \sqrt{\frac{\sum_{i=1}^{n} (S_{i} - \bar{S})^{2}}{n-1}}
$$
(2)

**где п - число наблюдений;**

 $\overline{S}$  - среднее арифметическое  $S_i$ .

**7.3.3.7 Результаты поверки по п 7.3.3 считаются удовлетворительными, если полученное СКО не превышает 3%.**

**7.3.4 Определение относительного изменения выходного сигнала (по площади пика) за 8 часов непрерывной работы.**

**7.3.4.1 Относительное изменение выходного сигнала (по площади пика) за 8 часов непрерывной работы определить для кюветы с жидким и твердым сцинтиллятором с помощью рабочих эталонов 1-го или 2-го разрядов - растворов радионуклидов 3Н или 14С, для кюветы с BGO измерения выполнять с раствором радионуклида 99тТс. Расчеты выполнить в соответствии с п.7.3.2 ГОСТ Р 8.772-2011 «ГСИ. Хроматографы аналитические жидкостные лабораторные. Методика поверки».**

**7.3.4.2 Провести операции по п. 7.3.3 и определить среднее арифметическое** *S .* **Повторить** эту процедуру через 8 часов, определить  $\overline{S}_t$ .

**7.3.4.3 Относительное изменение выходного сигнала (по площади пика) за 8 часов непрерывной работы рассчитать по формуле:**

$$
\delta = \frac{\overline{S}_t - \overline{S}}{\overline{S}} \cdot 100
$$
 (3)

**7.3.4.4 Результаты поверки по п 7.3.4 считаются удовлетворительными, если относительное изменение выходного сигнала не превышает 3%.**

### 8 ОФ ОРМ ЛЕНИЕ РЕЗУЛЬТАТОВ ПОВЕРКИ

**8.1 Все результаты заносятся в протокол поверки. Рекомендуемая форма протокола поверки приведена в приложении А.**

**8.2 На радиометры, признанные годными по результатам поверки, выдают свидетельство о поверке по установленной форме согласно Приложению 1 к Порядку проведения поверки средств измерений, требований к знаку поверки и содержанию свидетельства о поверке, утвержденному приказом Минпромторга России от 2 июля 2015 года№ 1815.**

**Знак поверки (оттиск поверительного клейма) наносится на свидетельство о поверке.**

**В свидетельстве указывается (на оборотной стороне):**

- **фон для каждой кюветы;**
- **порог детектирования;**
- **относительное СКО выходного сигнала (по площади пика);**
- **относительное изменение выходного сигнала (по площади пика) за 8 часов непрерывной работы;**
- **номер версии и цифровой идентификатор ПО (только в св-ве о первичной поверке).**

**8.3 При отрицательных результатах поверки детектор к применению не допускается и на него выдают извещение о непригодности установленной формы с указанием причин непригодности.**

# *Приложение A*

# **(рекомендуемое)**

# **Протокол поверки**

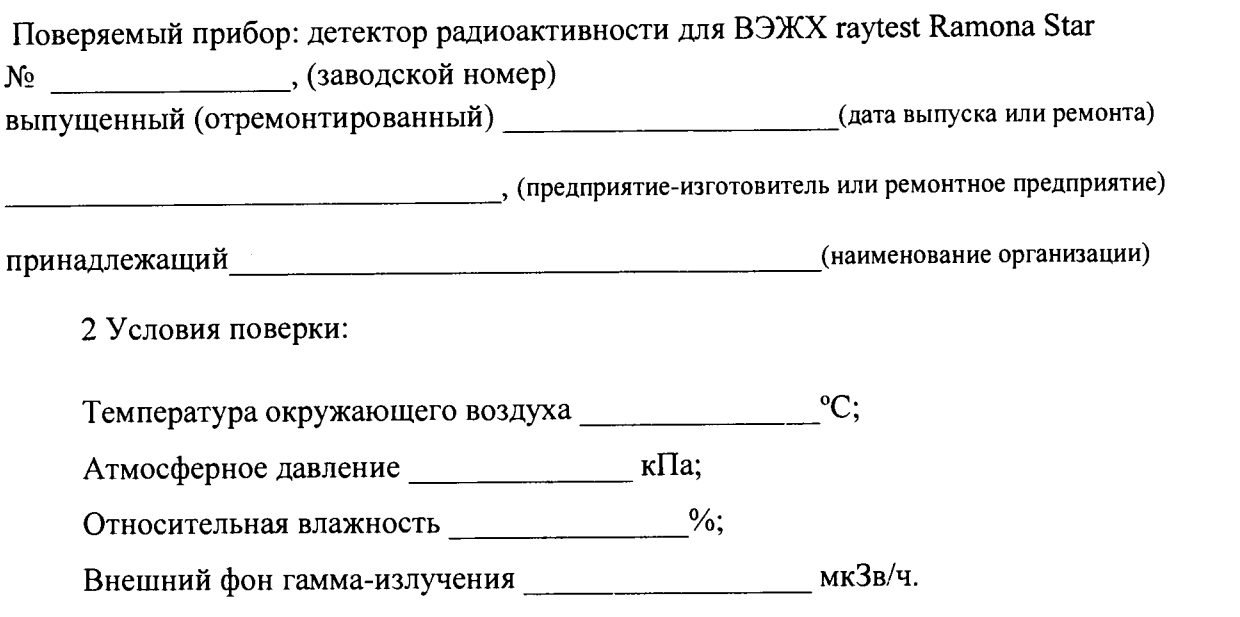

**Использовались рабочие эталоны не ниже 2-го разряда по ГОСТ 8.033-96 растворы** радионуклидов  ${}^{3}H, {}^{14}C, {}^{99m}Tc$ :

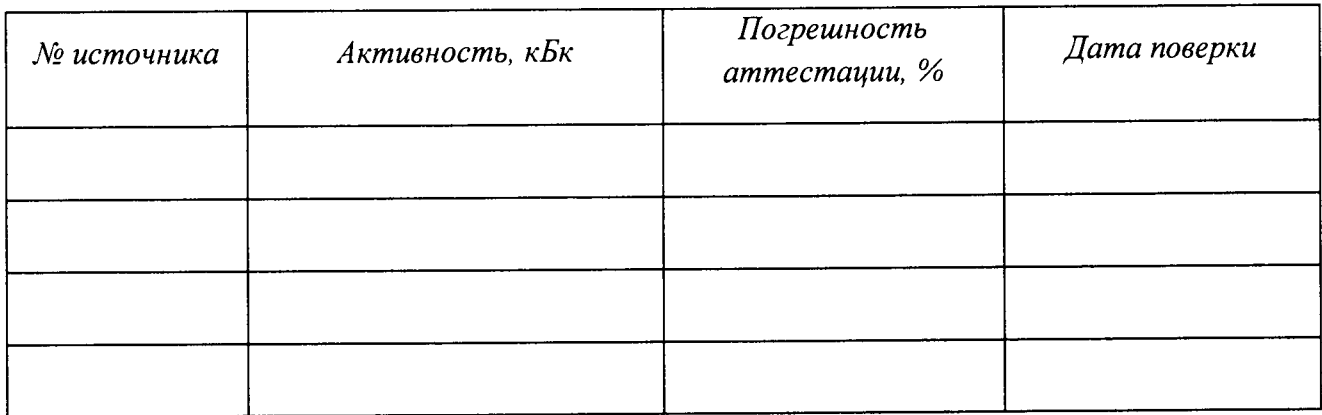

**Вспомогательные СИ**

 $\overline{a}$ 

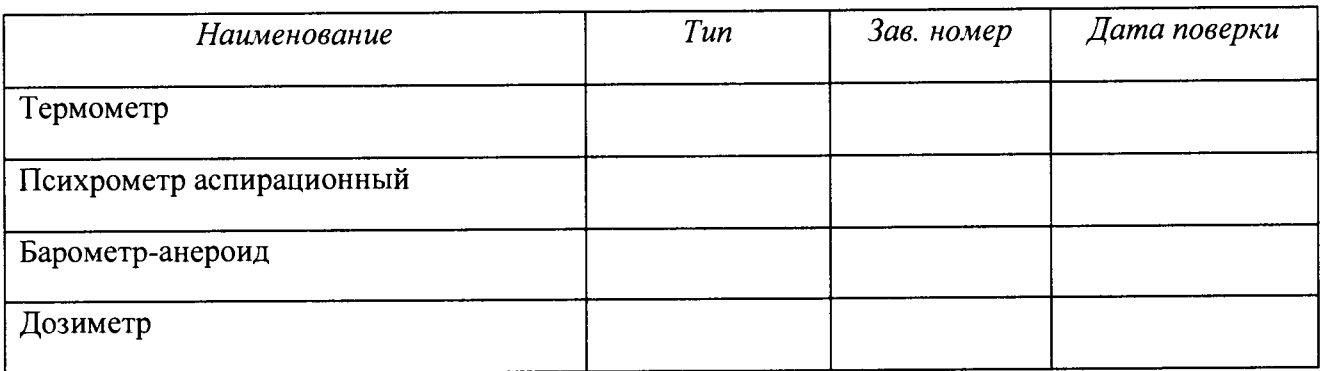

# **1 .Внешний осмотр:**

# **2. Опробование**

 $\overline{a}$ 

 $\ddot{\phantom{a}}$ 

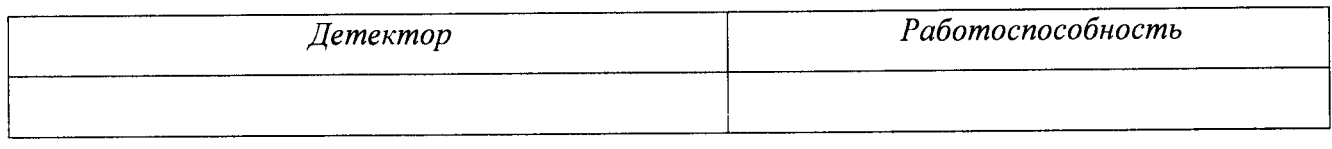

**Соответствие ПО:**

**Идентификационное программного модуля ПО: Номер версии ПО: наименование**

# **Контрольная сумма**

## **2.**

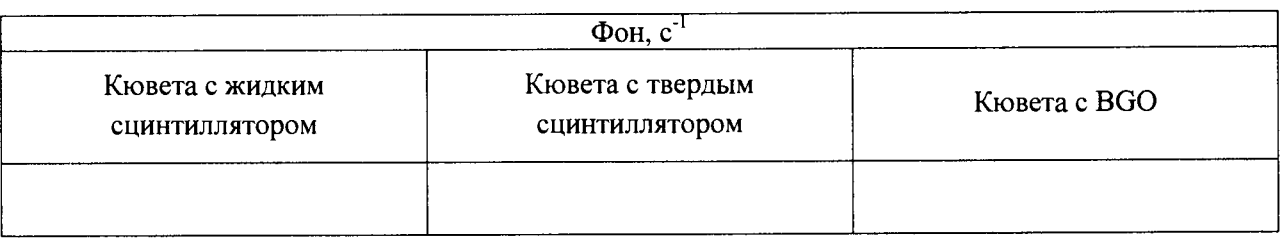

### **3.**

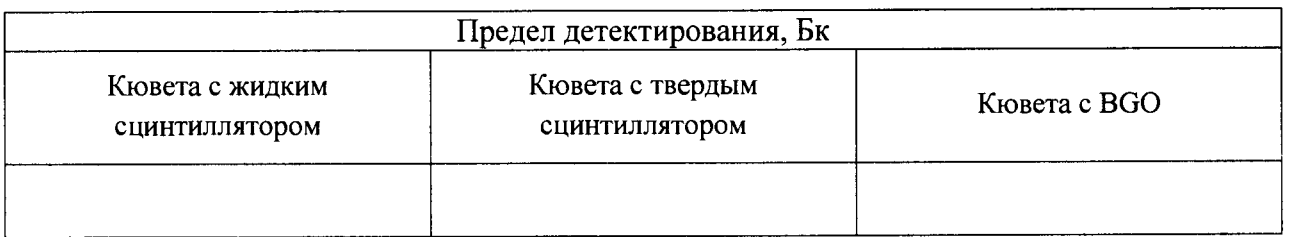

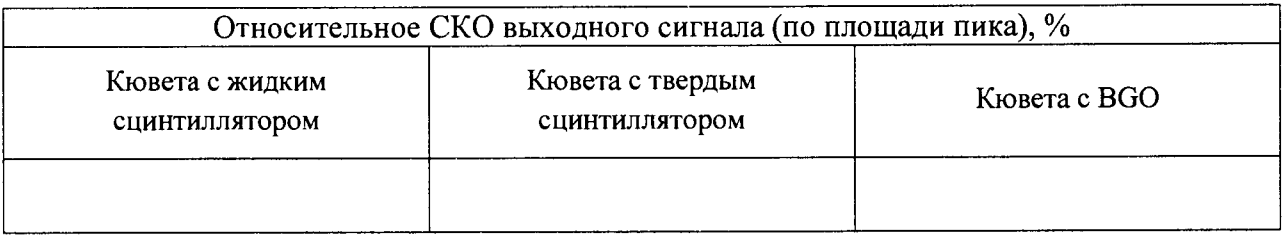

**4.**

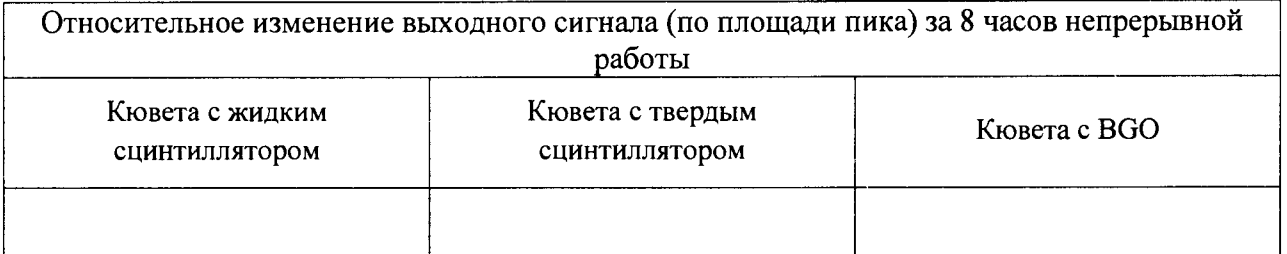

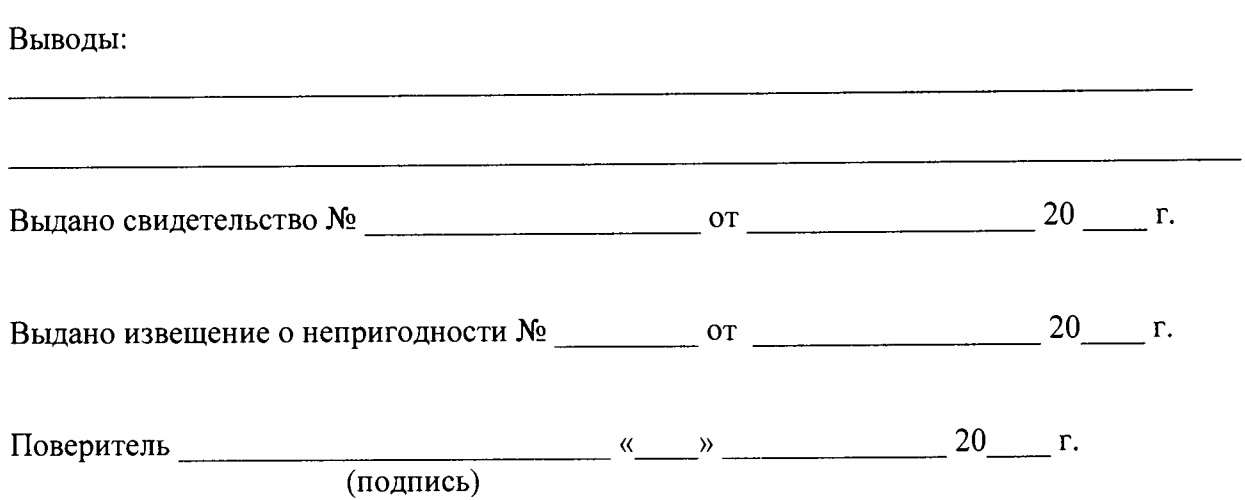

 $\ddot{\phantom{1}}$ 

 $\sim$   $\sim$